# TSS. Guide

For the state of the state of the state of the state of the state of the state of the state of the state of the state of the state of the state of the state of the state of the state of the state of the state of the state

 $\mathcal{H}$ 

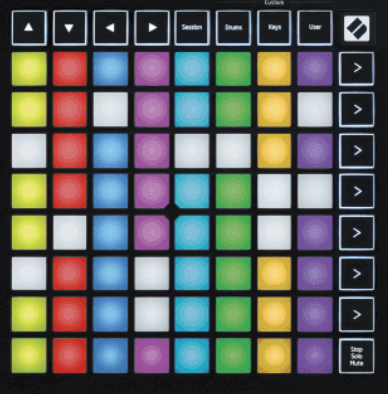

Versiunea 2.0

Română

## **LAUNCHPADMINI**

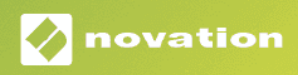

## **Cuprins**

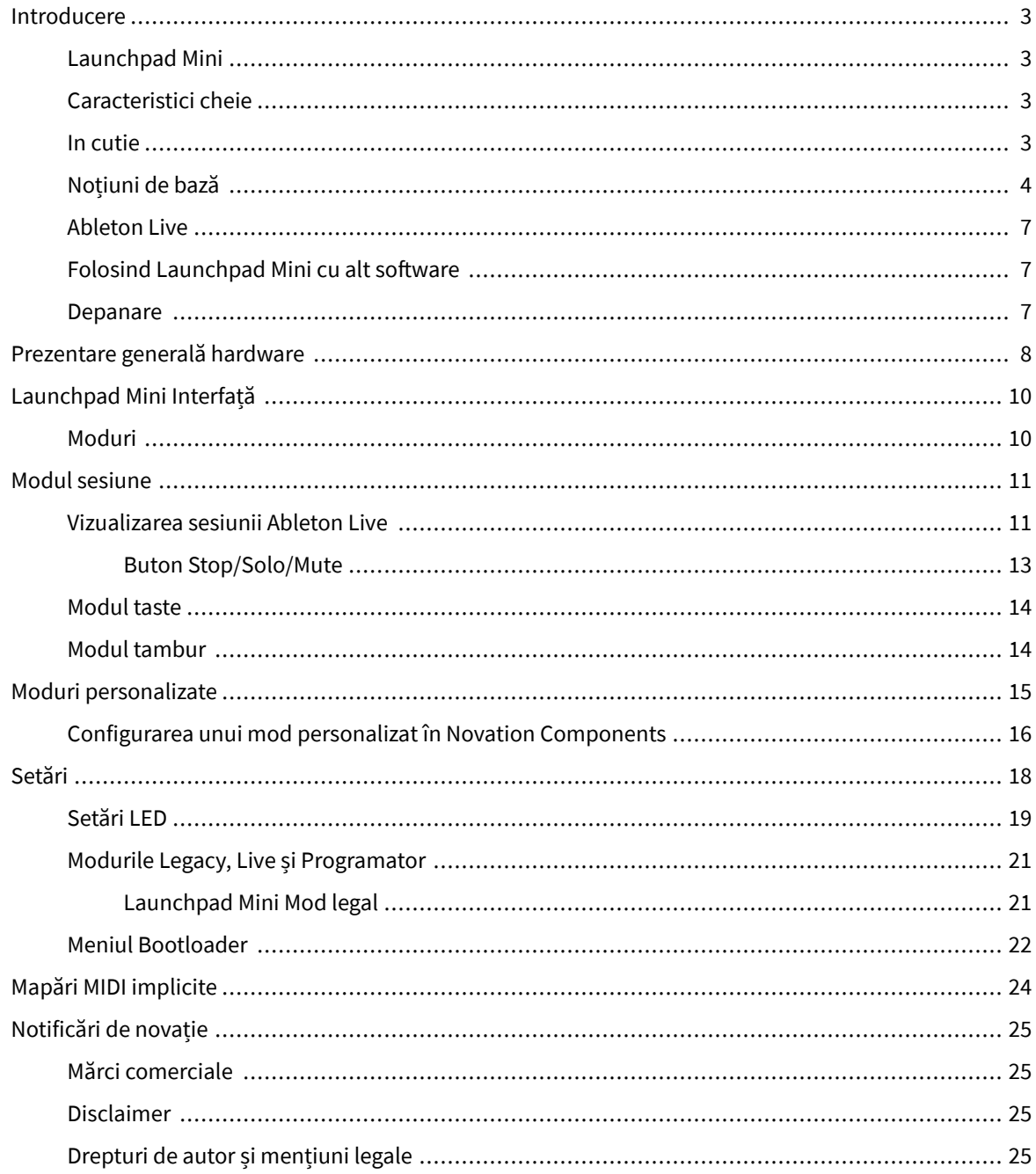

### <span id="page-2-0"></span>**Introducere**

#### **Launchpad Mini**

Launchpad Mini este cel mai compact și portabil controler de rețea al nostru pentru Ableton Live. Launchpad Miniface ca lansarea clipurilor în Ableton Live să fie o experiență rapidă și tactilă, aducând vizualizarea sesiunii de pe ecran la vârful degetelor în culori RGB complet. Duceți mai departe producția de muzică și creați melodii cu Launchpad Mini, folosind tastele și modurile de tobe pentru a stabili ritmuri și melodii.

Acest manual vă va ajuta să înțelegeți fiecare caracteristică a noului controler de rețea și vă va învăța cum să vă duceți producția și performanța la nivelul următor cu Launchpad Mini.

#### **Caracteristici cheie**

- O grilă 8×8 de 64 **RGB LED** tampoane iluminate din spate.
- Performați cu Ableton Live lansând clipuri și scene.
- Plug and Play alimentat prin magistrală USB.
- Compact și ușor.
- Patru moduri: **Sesiune**, **Tobe**, **Chei**, și **Utilizator**.
- Ableton Live Mixer controlează volumul, panoul și trimiterile pe piesă.
- Acces fulgerător la controalele de performanță cu **Stop**/**Solo**/**Mut** buton.
- Software puternic de producție muzicală inclus Ableton Live Lite, precum și o gamă de instrumente și efecte de înaltă calitate.
- Posibilități nesfârșite pentru a vă controla software-ul **Moduri personalizate**.

#### **In cutie**

- Launchpad Mini
- Cablu USB-C la USB-A

#### <span id="page-3-0"></span>**Noțiuni de bază**

Am început să începem Launchpad Mini cât mai ușor posibil, indiferent dacă sunteți un nou producător de beat sau un producător experimentat. Instrumentul nostru de pornire ușoară oferă un ghid pas cu pas privind configurarea, care este adaptat nevoilor dvs., indiferent dacă nu ați mai făcut muzică până acum sau dacă doriți doar să descărcați software-ul inclus cât mai repede posibil.

Pentru a accesa Instrumentul Easy Start, conectați-vă Launchpad Mini.

#### **Dacă sunteți pe un Mac:**

1. Pe desktop, găsiți pictograma Novation Easy Start și faceți dublu clic pe ea pentru a deschide folderul "Launchpad Mini".

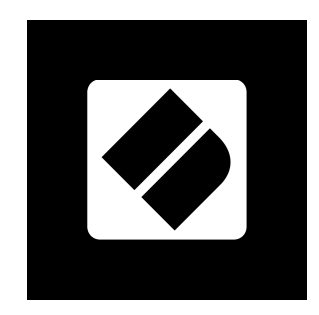

2. În interiorul folderului, faceți dublu clic pe fișier: "Faceți clic aici pentru a începe.url".

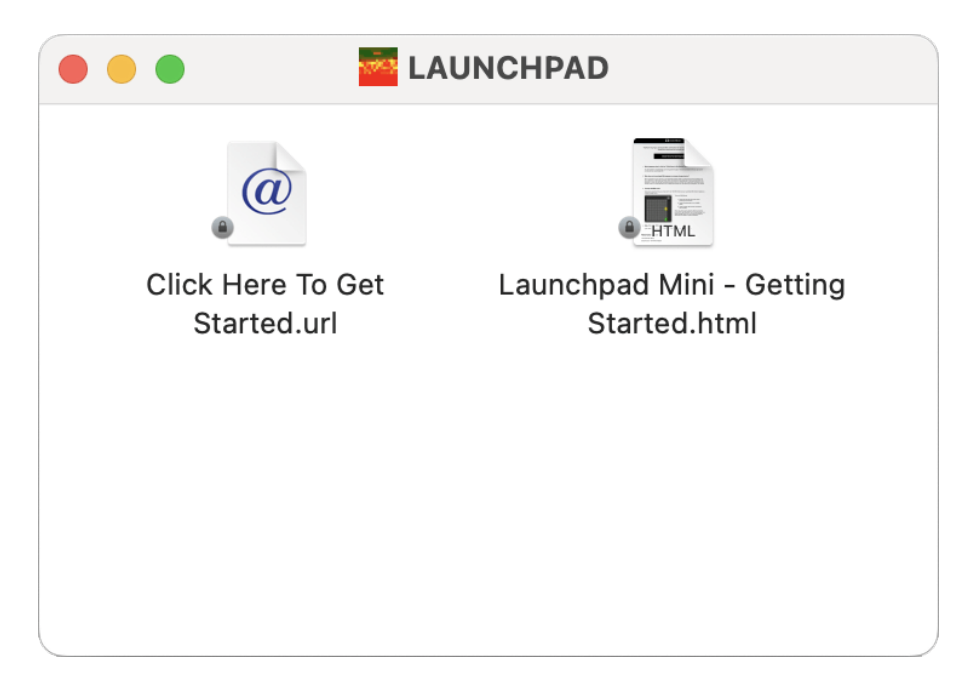

3. Veți fi dus la Instrumentul Easy Start, unde vă vom configura.

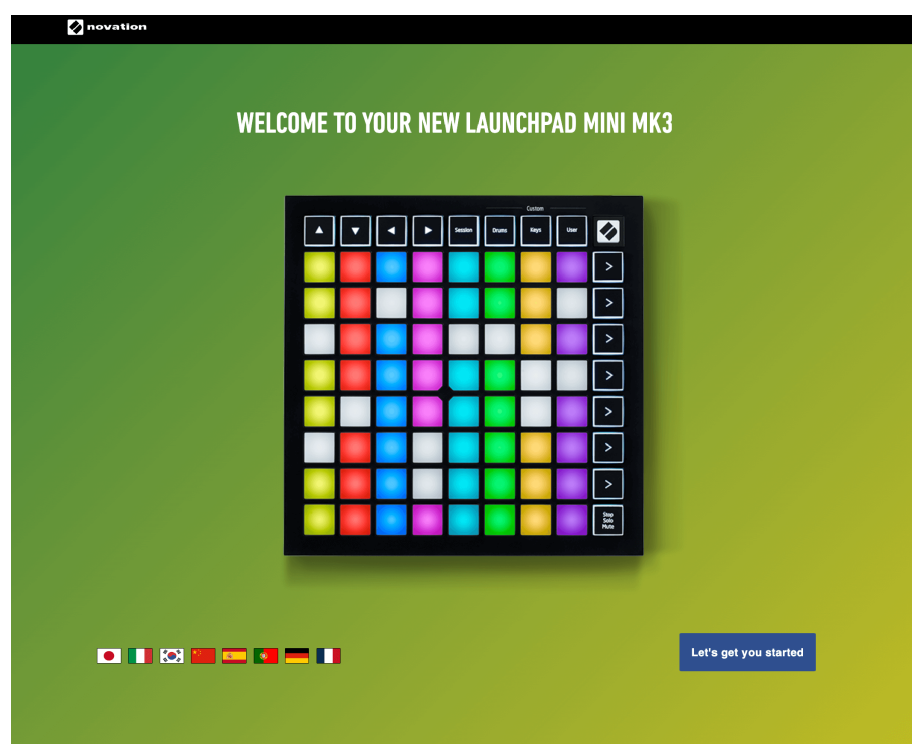

Alternativ, dacă aveți Google Chrome deschis atunci când conectați Launchpad Mini, apare o fereastră pop-up. Faceți clic pe fereastra pop-up pentru a trece direct la început ușor.

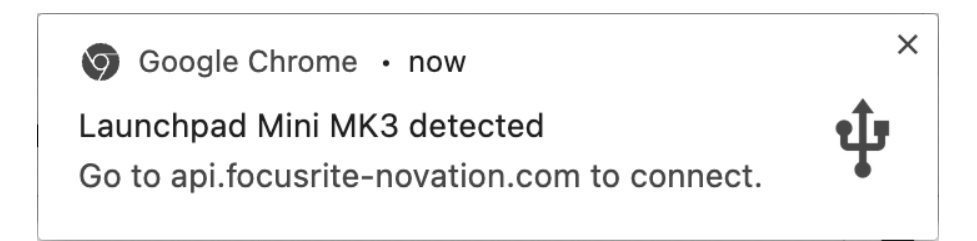

#### **Dacă sunteți pe Windows:**

- 1. Apăsați butonul Start și tastați "Acest PC", apăsați Enter.
- 2. În acest computer, găsiți unitatea: "Launchpad Mini", și faceți dublu clic.

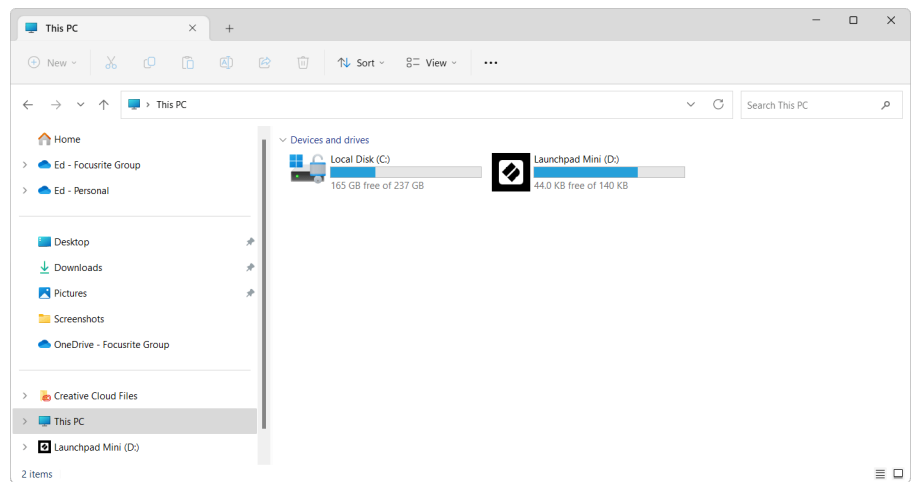

- 3. În interiorul unității, faceți clic pe linkul: "Faceți clic aici pentru a începe.html"
- 4. Veți fi dus la Instrumentul Easy Start, unde vă vom configura.

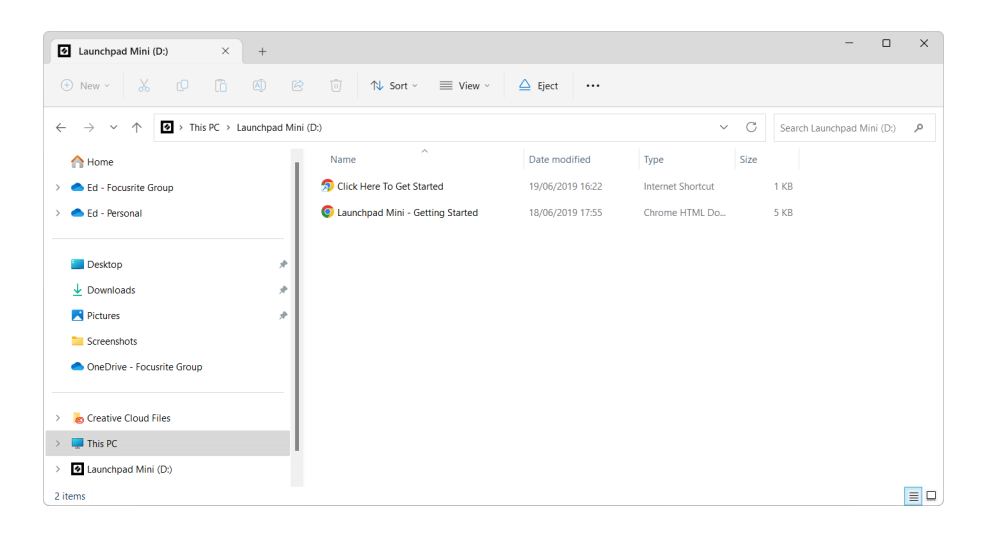

#### <span id="page-6-0"></span>**Ableton Live**

Ableton Live (denumit adesea doar Live) este un software unic și puternic pentru crearea muzicii. Ableton Live Lite este furnizat împreună cu dvs Launchpad Mini, care vă oferă toate instrumentele de care aveți nevoie pentru a începe să vă creați propria muzică.

Dacă nu ați mai folosit niciodată Ableton Live, vă recomandăm să vizitați Instrumentul nostru de pornire ușoară (consultați [Noțiuni de bază \[4\].](#page-3-0) Aici veți fi ghidat prin descărcarea și instalarea Ableton Live Lite. Veți găsi, de asemenea, videoclipuri care acoperă caracteristicile de bază ale software-ului, astfel încât să puteți începe să creați muzică în Ableton Live cu Launchpad Mini.

Cu Ableton Live instalat, obțineți-vă Launchpad Mini pornește și funcționează conectându-l la portul USB al Mac-ului sau al PC-ului. Când deschideți Live your Launchpad Mini va fi detectat automat și va intra în Modul Sesiune.

Mai multe resurse despre utilizarea numeroaselor funcții ale Ableton Live pot fi găsite pe site-ul Ableton la:

#### [ableton.com/live/learn-live](https://www.ableton.com/live/learn-live/)

Vă puteți înregistra Launchpad Mini și obțineți-vă licența Ableton Live Lite la:

[customer.novationmusic.com/register](https://customer.novationmusic.com/en/register)

#### **Folosind Launchpad Mini cu alt software**

Launchpad Mini este creat pentru Ableton Live, dar poate fi folosit și ca controler pentru alte programe. Dacă utilizați alt software de producție muzicală, vizitați support.novationmusic.com pentru mai multe informații despre cum să configurați Launchpad Mini.

#### **Depanare**

Pentru ajutor pentru a începe cu dvs Launchpad, vizitați:

#### [novationmusic.com/get-started](http://novationmusic.com/get-started)

Dacă aveți întrebări sau aveți nevoie de ajutor în orice moment cu dvs Launchpad, vizitați Centrul nostru de ajutor. Aici puteți contacta și echipa noastră de asistență:

#### [support.novationmusic.com](http://support.novationmusic.com)

Vă recomandăm să verificați dacă există actualizări ale dvs Launchpad astfel încât să aveți cele mai recente funcții și remedieri. Pentru a vă actualiza Launchpadfirmware-ul de care aveți nevoie pentru a utiliza Componente:

[componente.novationmusic.com](https://components.novationmusic.com/)

## <span id="page-7-0"></span>**Prezentare generală hardware**

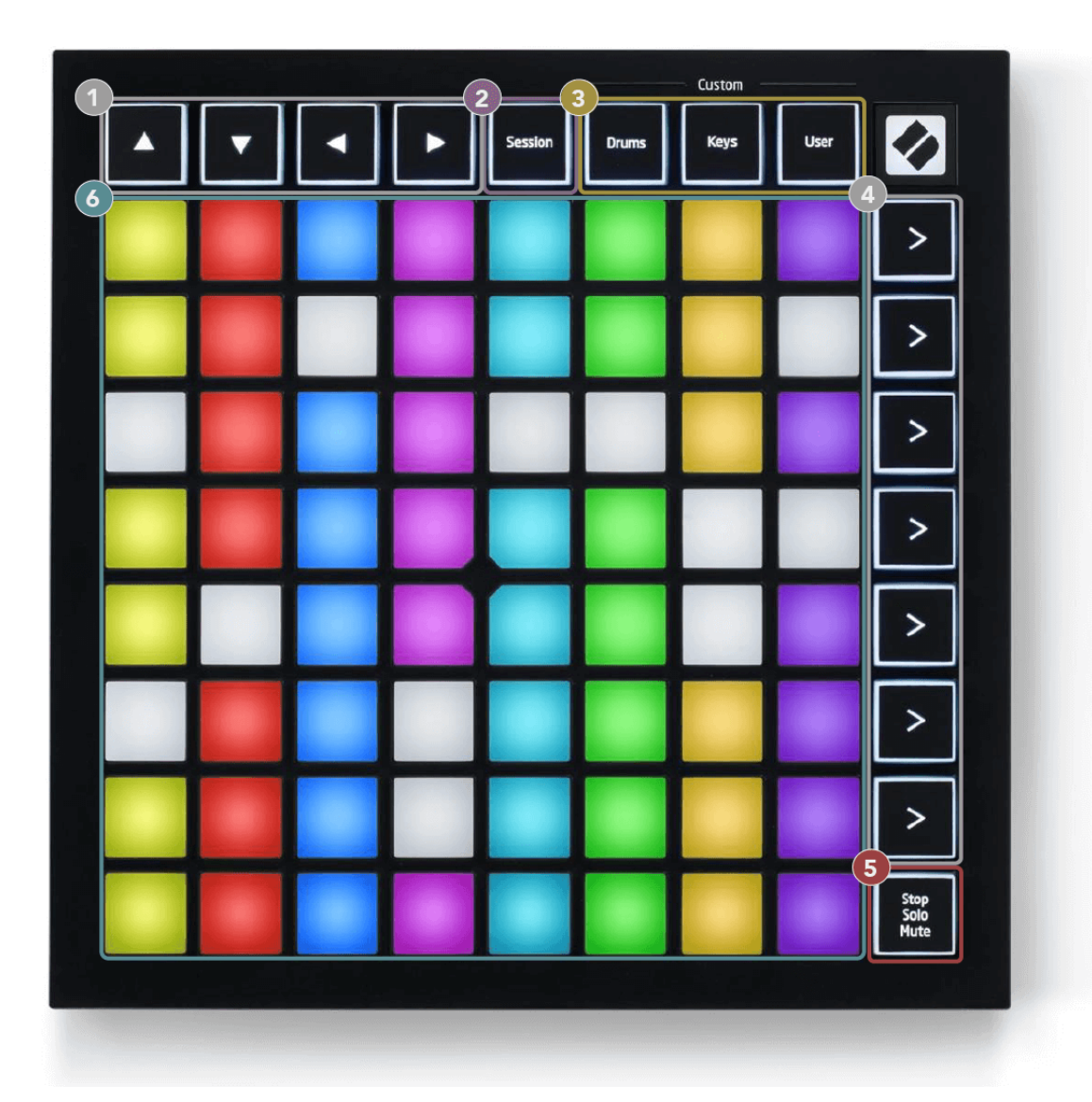

- 1. Butoane de navigare
- 2. Modul sesiune
- 3. Moduri personalizate (tobe, clape și utilizator)
- 4. Butoanele de lansare a scenei
- 5. Stop/Solo/Mute
- 6. 8×8 Pad Grid

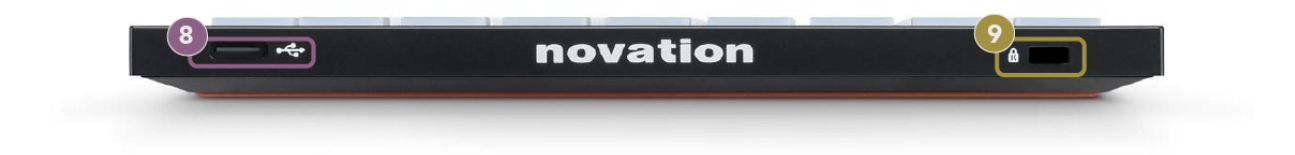

- 7. Priză USB-C
- 8.  $\alpha$  Blocare Kensington, utilizați un lacăt pentru a vă asigura Launchpad și descurajează furtul.

## <span id="page-9-0"></span>**Launchpad Mini Interfață**

#### **Moduri**

Modurile sunt nucleul Launchpad Mini interfata. Acestea vă permit să comutați între vizualizări, oferind funcționalități diferite în fiecare.

Există patru moduri diferite disponibile:

- Sesiune
- Tobă
- Chei
- Utilizator

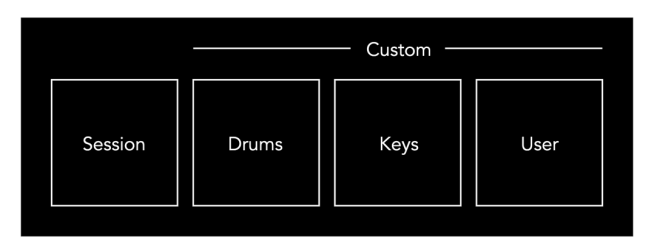

Apăsați un buton de mod pentru a intra în modul respectiv. Modul activ în prezent se aprinde în verde pal. Modurile disponibile în prezent, lumină slabă albă.

Tobe, chei și utilizator sunt toate moduri personalizate.

Folosind Novation Components, puteți edita modurile personalizate și le puteți personaliza în funcție de nevoile dvs. (vezi [Moduri personalizate \[15\]\)](#page-14-0).

## <span id="page-10-0"></span>**Modul sesiune**

#### **Vizualizarea sesiunii Ableton Live**

Modul Sesiune este conceput pentru a controla Vizualizarea sesiune a Ableton Live, văzută mai jos.

Dacă nu ați mai folosit niciodată Ableton Live, vă recomandăm să vizitați Instrumentul nostru de pornire usoară (consultați [Ridicarea și alergarea \[4\]](#page-3-0)). Aici veți găsi codul dvs. de descărcare Ableton Live Lite inclus (dacă alegeți să vă înregistrați Launchpad Mini). Există, de asemenea, videoclipuri despre instalare, caracteristicile de bază ale software-ului și cum să începeți să faceți muzică cu dvs Launchpad Mini în Ableton Live.

Session View este o grilă care constă din clipuri, piste (coloane) și scene (rânduri). Modul sesiune oferă o vizualizare 8×8 a clipurilor dvs. în vizualizarea sesiune activată Launchpad Mini.

- 1. Clipurile sunt de obicei bucle care conțin note MIDI sau audio.
- 2. Piesele reprezintă instrumente virtuale sau piese audio. Clipurile MIDI plasate pe pistele instrumentului vor fi redate pe instrumentul care este atribuit acelei piese.
- 3. Scenele sunt șiruri de clipuri. Lansarea unei scene va lansa toate clipurile din acel rând. Aceasta înseamnă că puteți aranja clipurile în grupuri orizontale (pe melodii) pentru a forma o structură de melodie, lansând scenă după scenă pentru a progresa printr-o melodie.

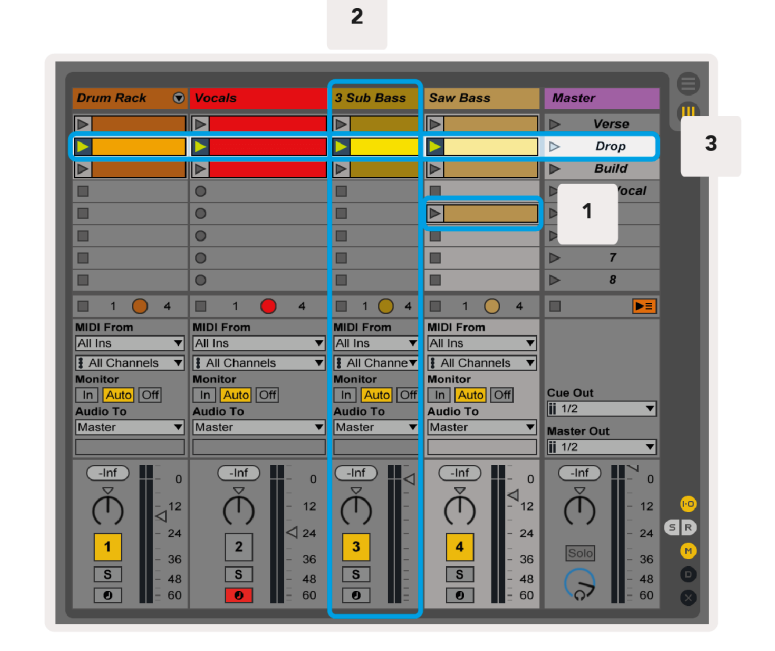

Butoanele ▲▼ ← vă permit să navigați în vizualizarea sesiunii. Conturul roșu din grila Vizualizare sesiune arată zona vizibilă în prezent Launchpad Mini.

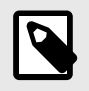

#### **NOTĂ**

Acest contur poate apărea în orice culoare - acest lucru nu îi va afecta funcția.

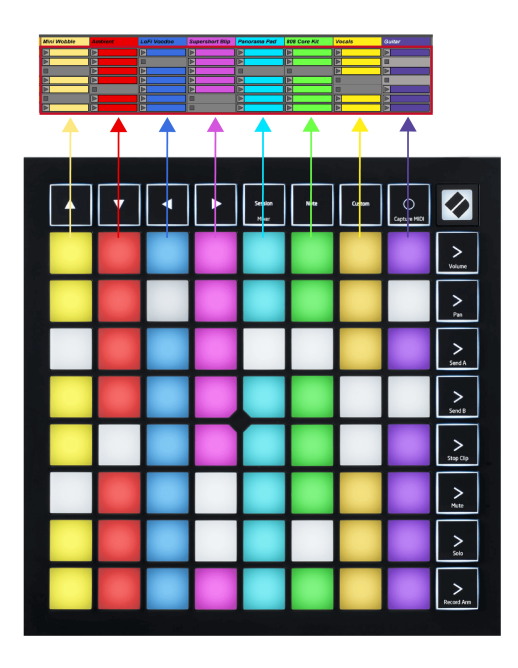

- Apăsați un pad pentru a reda clipul corespunzător în Ableton. Culoarea se va potrivi cu ecranul și tampoanele.
- Când este apăsat un pad, acesta va clipi în verde, indicând faptul că clipul este în coadă și va începe în curând să fie redat. Când se redă un clip, pad-ul va pulsa verde.
- Se poate reda un singur clip odată pe pistă. Apăsarea unui clip gol îl va opri pe cel curent de pe piesa respectivă.
- O linie orizontală de clipuri se numește Scenă. Scenele pot fi declanșate folosind butoanele (lansarea scenei) din partea dreaptă a Launchpad Mini.

Când o piesă este armată pentru înregistrare, sloturile pentru clipuri goale apar în roșu slab. Apăsați pe unul dintre aceste sloturi pentru a începe înregistrarea în clipul apăsat.

#### <span id="page-12-0"></span>**Buton Stop/Solo/Mute**

Rândul de jos de pad-uri poate oferi comenzi pentru piesă: Stop (oprește redarea clipului pe o anumită piesă), Solo (solo o anumită piesă) sau Mute (dezactivați sunetul unei anumite piese). Aceste trei funcții sunt comutate între utilizarea butonului Stop Solo Mute:

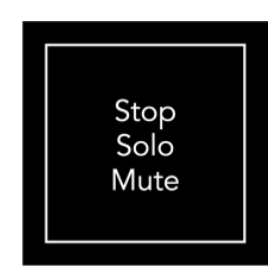

Când dispozitivul este pornit, rândul de jos va reprezenta la început clipuri în același mod ca restul grilei 8x8. După ce depășiți Mute, rândul de jos va reveni la afișarea clipurilor. Butonul Stop Solo Mute va fi aprins alb atunci când se află în această stare.

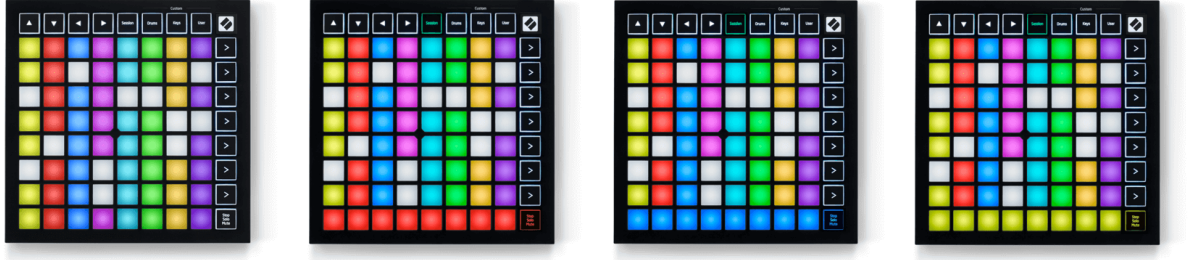

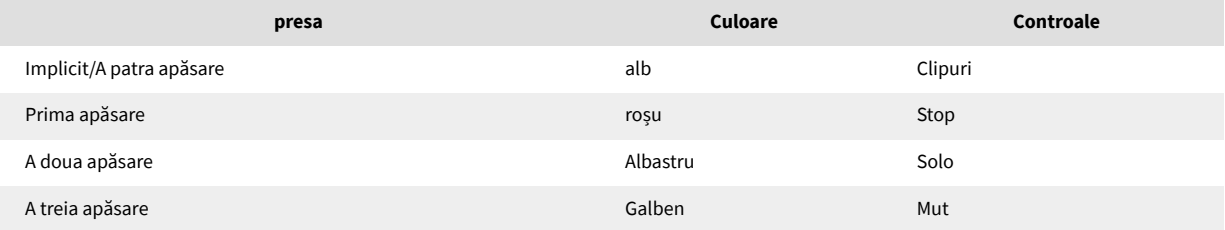

- În **Stop**: tampoanele roșii puternic iluminate de pe rândul de jos arată că clipurile sunt redate în prezent pe acea melodie și le puteți opri. Padurile slab iluminate arată că în prezent nu se redă niciun clip pe acea melodie.
- În **Solo**: tampoanele albastre puternic iluminate de pe rândul de jos arată că piesa este în prezent solo. Tampoanele slab luminate arată că pista nu este doar.
- În **Mut**: Tampoanele galbene puternic iluminate de pe rândul de jos arată că piesa este în prezent activată (audibilă). Padurile slab iluminate arată că piesa este dezactivată, așa că nu o puteți auzi.

#### <span id="page-13-0"></span>**Modul taste**

Modul Keys vă permite să redați grila Launchpad Mini ca o tastatură cromatică. Aspectul prezintă patru octave de note într-un aspect de pian, cu octavele stivuite vertical. Cel mai mic pas este în partea de jos, cu cel mai înalt în partea de sus. Gama de note este C2-C6.

În Ableton Live, încărcați un instrument (cum ar fi Simpler) într-o pistă MIDI și îl veți putea reda în modul Keys. Faceți acest lucru făcând dublu clic pe un instrument sau o presetare din browser (în partea stângă a Ableton Live) sau trageți-l pe o piesă aleasă. Dacă nu auziți nimic, asigurați-vă că pista este armată cu înregistrare și că monitorul este setat pe automat.

#### **Modul tambur**

Modul Drum vă permite să jucați Drum Rack de la Ableton Live pe grila Launchpad Mini. Fiecare secțiune a unui suport de tobe constă din 16 sloturi, aranjate într-un grup de pad-uri 4×4. Există patru dintre aceste grupuri pentru un total de 64 de sloturi pentru tobe.

În Ableton Live, încărcați un set de tobe într-o pistă MIDI din browser și îl veți putea reda în modul Drum. Dacă nu puteți auzi nimic, asigurați-vă că pista este armată cu înregistrare și că monitorul este setat pe automat.

- Monitorul este setat pe Auto.
- Butonul roșu de braț arată că pista este înregistrată.

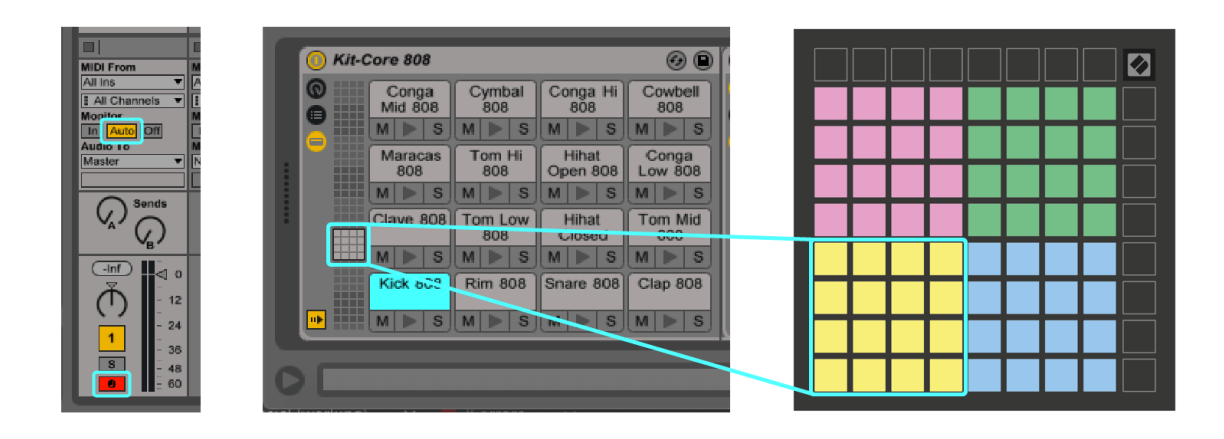

## <span id="page-14-0"></span>**Moduri personalizate**

Modurile personalizate se rotesc Launchpad MiniGrila 8×8 a lui într-o suprafață de control profund personalizabilă.

Puteți crea și edita moduri personalizate folosind Novation Components – hub-ul nostru online pentru toate produsele Novation. De asemenea, puteți face copii de rezervă pentru orice mod personalizat pe care le creați aici. Avem mai multe șabloane de mod personalizat pe care să le descărcați și să le explorați în Components.

Pentru a accesa Componente, vizitați [componente.novationmusic.com](http://components.novationmusic.com) folosind un browser compatibil Web MIDI (recomandăm Google Chrome sau Opera).

Ca alternativă, descărcați versiunea autonomă a componentelor de pe pagina Contului dvs. de pe site-ul Novation.

Modurile personalizate sunt complet compatibile între Launchpad Mini și Launchpad X.

#### <span id="page-15-0"></span>**Configurarea unui mod personalizat în Novation Components**

Puteți crea și edita moduri personalizate în Novation Components. Componente în două versiuni, o aplicație bazată pe browser sau o aplicație desktop autonomă. Când deschideți aplicația Components sau încărcați site-ul web pe computer, dvs Launchpad Mini se conectează automat.

Dacă numele produsului de lângă pictograma de acasă (în colțul din dreapta sus) nu este Launchpad Mini, faceți clic pe pictograma de pornire și selectați Launchpad Mini din lista de produse.

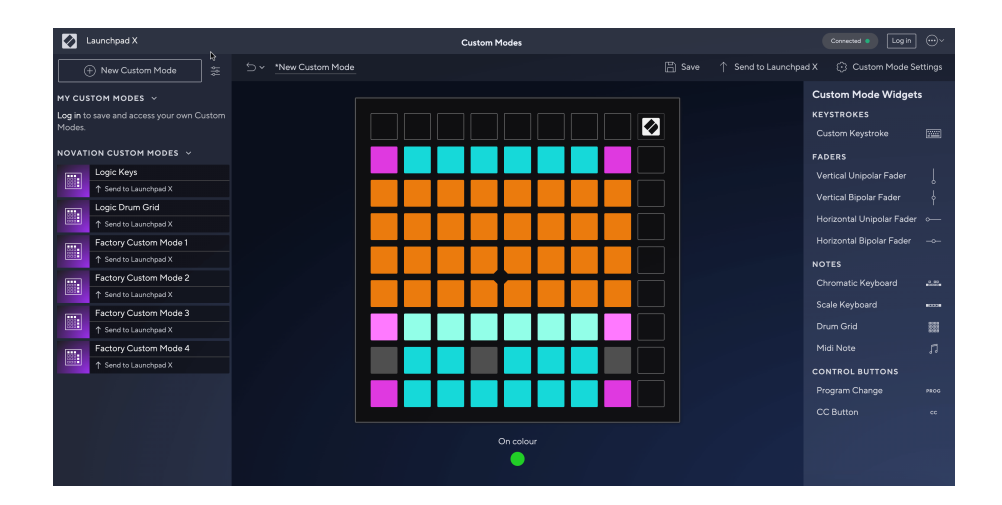

Într-un mod personalizat, fiecare pad de pe grila 8×8 poate acționa ca o notă, un MIDI CC (modificare de control) sau un mesaj de schimbare de program. În modul personalizat, faderele și pad-urile CC răspund la CC-urile primite, ajustându-și poziția și iluminarea în funcție de valoarea CC primită.

Tampoanele se pot comporta fie ca comutatoare, declanșatoare sau comutatoare momentane. Comportamentul momentan va activa o notă atunci când tastatura este apăsată și va elibera nota când nu este apăsată. Declanșatoarele vor trimite întotdeauna o valoare CC specificată sau un mesaj de modificare a programului.

Rândurile și coloanele complete de pad-uri pot acționa și ca fadere. Faderilor li se pot atribui valori CC și pot fi unipolare sau bipolare. Puteți poziționa faderele orizontal sau vertical.

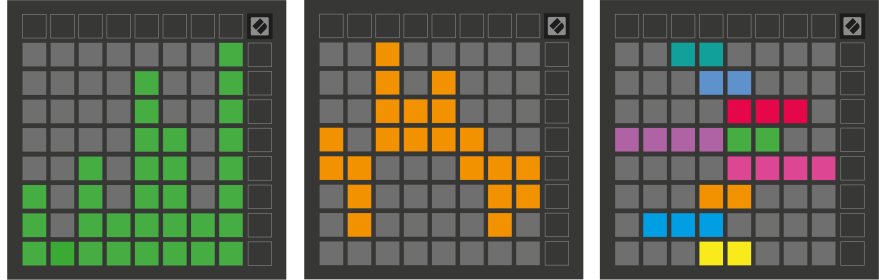

Puteți atribui Pad-urilor dintr-un mod personalizat o culoare "Pornit" și "Oprit" atunci când pad-urile din grila 8×8 sunt apăsate/commutate. (de exemplu, atunci când o notă este redată sau o schimbare temporară CC este comutată). Este posibil să existe o singură culoare "Pornit" pentru fiecare mod personalizat, dar fiecare tampon poate avea o culoare unică "Dezactivat".

Modurile personalizate pot avea orice combinație de note, CC, modificări de program și fadere - vă puteți configura propria suprafață de control personalizată pentru studioul dvs.

Pentru mai multe informații practice despre cum să vă creați propriile moduri personalizate, vizitați Componente pentru un tutorial interactiv – este mai ușor decât pare!

## <span id="page-17-0"></span>**Setări**

Launchpad MiniSetările și meniul de configurare vă permit să vă setați preferințele în multe dintre aspectele sale. Sunt disponibile patru pagini: LED, viteza, aftertouch și fader.

Pentru a intra în meniul de setări, apăsați și mențineți apăsat scurt Sesiune. Primele 4 rânduri vor afișa caracterele LED, indicând subiectul meniului. Utilizați primele patru butoane de lansare a scenei pentru a accesa diferite pagini.

#### <span id="page-18-0"></span>**Setări LED**

Primul buton de lansare a scenei accesează setările LED pentru Launchpad Mini. Aici puteți modifica luminozitatea LED-ului, feedback-ul LED și puteți intra în stare de repaus LED.

The **Glisor pentru nivelul de luminozitate LED** are 8 nivele, de la luminozitate minimă la maximă. Padul alb puternic iluminat indică ce nivel este selectat în prezent.

**Feedback LED (intern)** comută dacă tampoanele de pe grila 8×8 se aprind atunci când sunt apăsate în modurile personalizate. Verdele strălucitor indică faptul că feedback-ul LED (intern) este activat, în timp ce roșu slab indică faptul că este dezactivat. Setarea este activată implicit. **Feedback LED (extern)** comută dacă pad-urile de pe grila 8×8 se aprind atunci când MIDI este recepționat extern în modurile personalizate și modul programator. Verdele strălucitor indică faptul că feedback-ul LED (extern) este activat, în timp ce roșu slab indică faptul că este dezactivat. Setarea este activată implicit.

**Destinație MIDI** comută datele MIDI trimise la ambele porturi USB MIDI (luminoase) sau numai la cel de-al doilea port USB MIDI (slăbit). Această setare este ignorată în modul Sesiune unde nu sunt trimise date Note sau Personalizate către primul port USB MIDI.

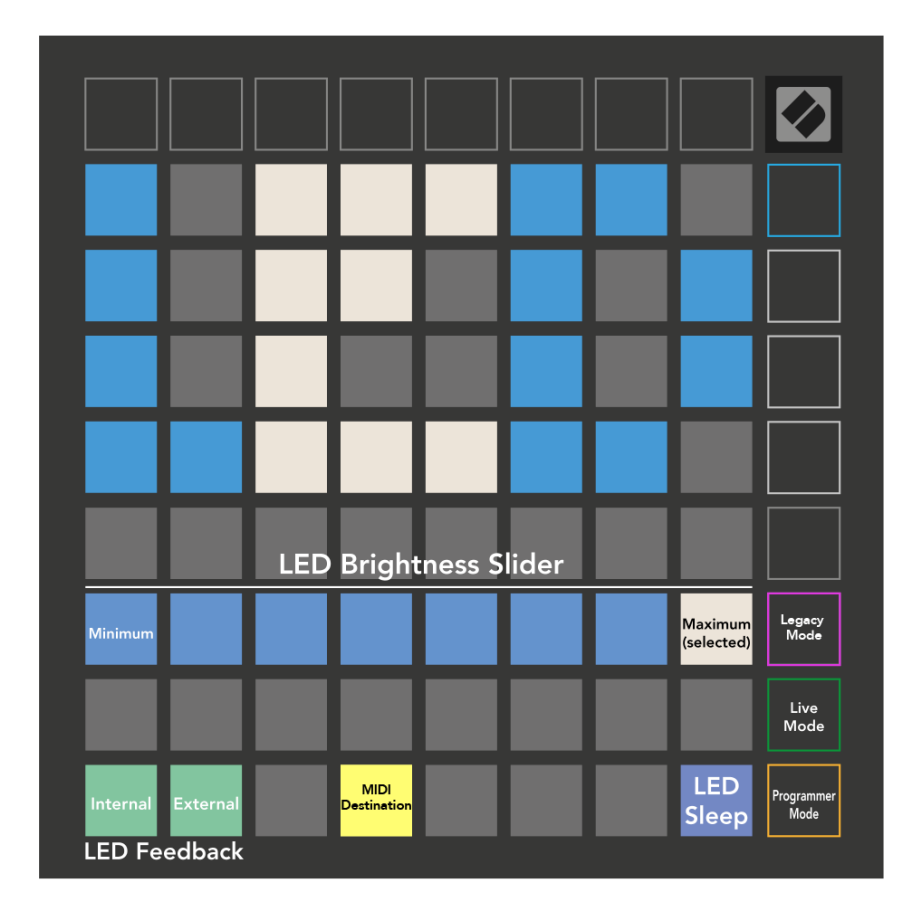

**Sleep LED** poate fi apăsat pentru a stinge toate LED-urile aprinse Launchpad Mini. Apăsați orice buton sau tastatură pentru a activa dispozitivul. Acest lucru este util atunci când nu îl utilizați Launchpad Mini, dar nu doriți să-l deconectați.

#### <span id="page-20-0"></span>**Modurile Legacy, Live și Programator**

Există trei moduri pe care le puteți utiliza Launchpad Mini în, Legacy, Live și Programmer Mode.

În modul Legacy dvs Launchpad Mini pierde accesul la modurile Sesiune, Tobe, Taste și Utilizator și întreaga suprafață (tampoane și butoane) devine stinsă. Puteți aprinde pad-urile folosind mesaje MIDI.

Modul live este modul implicit. În modul Live, dvs Launchpad Mini functionează ca "normal" și puteți accesa modurile normale. Pentru mai multe informații, consultați Ghidul de referință pentru programator, care poate fi descărcat de la: [downloads.novationmusic.com.](https://downloads.novationmusic.com/novation)

În modul Programator, dvs Launchpad Mini pierde accesul la modurile Sesiune, Tobe, Taste și Utilizator și întreaga suprafață (tampoane și butoane) devine stinsă. Fiecare pad și buton va trimite un mesaj MIDI specificat atunci când este apăsat.

Puteți aprinde pad-urile și butoanele trimițând mesajele MIDI corespunzătoare către Launchpad Mini. Pentru mai multe informații, consultați Ghidul de referință pentru programator, care poate fi descărcat de la: [downloads.novationmusic.com](https://downloads.novationmusic.com/novation).

Pentru a comuta între modurile Legacy, Live și Programer, intrați în meniul de setări (apăsați și mențineți apăsat scurt Sesiune). Apăsați butonul violet de lansare a scenei pentru a intra în modul Legacy, butonul verde de lansare a scenei pentru a intra în modul live sau butonul portocaliu de lansare a scenei pentru a intra în modul programator.

Launchpad Mini pornește întotdeauna în modul Live.

#### **Launchpad Mini Mod legal**

În modul Legacy:

- Grila 8×8 și butoanele se potrivesc cu aspectul modului utilizator din generațiile anterioare de Launchpad.
- Grila 8×8 din Drum Rack Layout trimite numerele de note 36-99 și le puteți lumina trimițând aceleași numere de note la Launchpad.
	- Viteza notei MIDI determină culoarea.
- Rândul superior de butoane trimit CC-uri 91-98 (de la stânga la dreapta) la apăsare și le puteți aprinde trimițând aceleași mesaje CC către Launchpad. Alternativ, rândul de sus poate fi iluminat cu numerele de note 28-35 (de la stânga la dreapta). Viteza sau valoarea CC determină culoarea.
- Puteți aprinde sigla Novation folosind CC 99 sau Nota Numărul 27.
- Coloana din dreapta a butoanelor trimite numerele de note de la 100 la 107 (de sus în jos) la apăsare și le puteți aprinde trimițând aceleași numere de note la Launchpad. Viteza determină culoarea butonului.

Viteza notei MIDI determină culoarea.

#### <span id="page-21-0"></span>**Meniul Bootloader**

Launchpad MiniMeniul bootloader-ului vă permite să modificați luminozitatea LED-ului, feedback-ul LED, disponibilitatea dispozitivului de stocare în masă și ID-ul dispozitivului.

Pentru a intra în meniul bootloader-ului, țineți apăsat Capture MIDI când vă conectați Launchpad Mini.

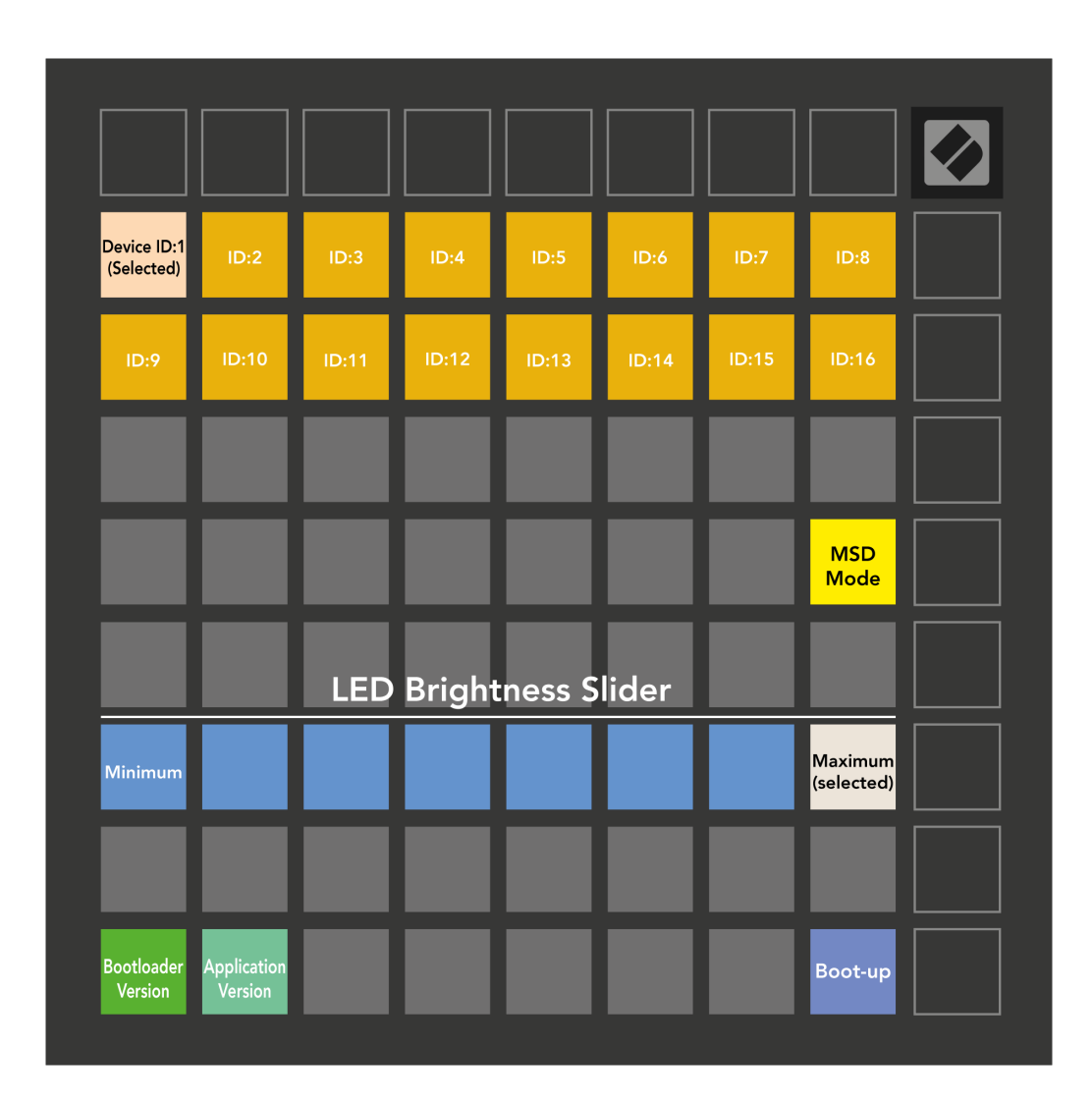

The **Glisor pentru nivelul de luminozitate LED** are 8 nivele, de la luminozitate minimă la maximă. Padul alb puternic iluminat indică ce nivel este selectat în prezent.

**Versiune bootloader** va informa ce versiune a Bootloader-ului este activată Launchpad Mini.

**Versiunea aplicației** va informa ce versiune a aplicației este activată Launchpad Mini. Apăsând butonul **Pornire** butonul va porni Launchpad Mini în mod normal, ieșind din meniul bootloader-ului.

**Modul MSD** comută comportamentul dispozitivului de stocare în masă al Launchpad Mini pornit sau oprit. Modul MSD este activat implicit. De-aceea Launchpad Mini apare ca un dispozitiv de stocare în masă atunci când este conectat la computer. În interiorul Launchpad Mini folderul este un link către Instrumentul nostru de pornire usoară, care vă va ajuta să vă configurați Launchpad Mini (vedea [Ridicarea și alergarea\) \[4\]](#page-3-0). Odată ce ești setat cu Launchpad Mini este posibil să nu mai doriți să apară ca dispozitiv de stocare în masă. Utilizați această comutare pentru a dezactiva complet comportamentul. Când pad-ul este puternic iluminat, modul MSD este activat și este slab iluminat când este dezactivat.

**Identificatorul dispozitivului** vă permite să utilizați mai multe Launchpad Mini unități cu Ableton Live simultan. Când este selectat un ID diferit pentru fiecare Launchpad Mini, ei vor avea fiecare propriul inel de sesiune (contur grilă) și astfel pot naviga în sesiunea Live în mod independent.

## <span id="page-23-0"></span>**Mapări MIDI implicite**

Mai jos sunt afișate numerele de notă pentru fiecare dintre modurile personalizate implicite și modul programator. Nota 36 este mijlocul C.

| 64 | 65 | 66 | 67 | 96 | 97 | 98 | 99 |
|----|----|----|----|----|----|----|----|
| 60 | 61 | 62 | 63 | 92 | 93 | 94 | 95 |
| 56 | 57 | 58 | 59 | 88 | 89 | 90 | 91 |
| 52 | 53 | 54 | 55 | 84 | 85 | 86 | 87 |
| 48 | 49 | 50 | 51 | 80 | 81 | 82 | 83 |
| 44 | 45 | 46 | 47 | 76 | 77 | 78 | 79 |
| 40 | 41 | 42 | 43 | 72 | 73 | 74 | 75 |
| 36 | 37 | 38 | 39 | 68 | 69 | 70 | 71 |

**Modul Tobe (Personalizat)**: grilă 8x8, mesaje Momentary Note On (notați numerele de mai jos)

| 64 | 65 | 66 | 67 | 96 | 97 | 98 | 99 |
|----|----|----|----|----|----|----|----|
| 60 | 61 | 62 | 63 | 92 | 93 | 94 | 95 |
| 56 | 57 | 58 | 59 | 88 | 89 | 90 | 91 |
| 52 | 53 | 54 | 55 | 84 | 85 | 86 | 87 |
| 48 | 49 | 50 | 51 | 80 | 81 | 82 | 83 |
| 44 | 45 | 46 | 47 | 76 | 77 | 78 | 79 |
| 40 | 41 | 42 | 43 | 72 | 73 | 74 | 75 |
| 36 | 37 | 38 | 39 | 68 | 69 | 70 | 71 |

**Mod utilizator (Personalizat)**: grilă 8x8, mesaje Momentary Note On (notați numerele de mai jos)

|    | 73 | 75 |    | 78 | 80 | 82 |    |
|----|----|----|----|----|----|----|----|
| 72 | 74 | 76 | 77 | 79 | 81 | 83 | 84 |
|    | 61 | 63 |    | 66 | 68 | 70 |    |
| 60 | 62 | 64 | 65 | 67 | 69 | 71 | 72 |
|    | 49 | 51 |    | 54 | 56 | 58 |    |
| 48 | 50 | 52 | 53 | 55 | 57 | 59 | 60 |
|    | 37 | 39 |    | 42 | 44 | 46 |    |
| 36 | 38 | 40 | 41 | 43 | 45 | 47 | 36 |

**Modul taste (personalizat)**: grilă 8x8, Notă momentană asupra mesajelor (notați numerele de mai jos)

| 91 | 92 | 93 | 94 | 95 | 96 | 97 | 98 | 99 |
|----|----|----|----|----|----|----|----|----|
| 81 | 82 | 83 | 84 | 85 | 86 | 87 | 88 | 89 |
| 71 | 72 | 73 | 74 | 75 | 76 | 77 | 78 | 79 |
| 61 | 62 | 63 | 64 | 65 | 66 | 67 | 68 | 69 |
| 51 | 52 | 53 | 54 | 55 | 56 | 57 | 58 | 59 |
| 41 | 42 | 43 | 44 | 45 | 46 | 47 | 48 | 49 |
| 31 | 32 | 33 | 34 | 35 | 36 | 37 | 38 | 39 |
| 21 | 22 | 23 | 24 | 25 | 26 | 27 | 28 | 29 |
| 11 | 12 | 13 | 14 | 15 | 16 | 17 | 18 | 19 |

**Modul programator**: Include butoane și tampoane (grilă completă 9×9), logo LED-ul poate fi adresat, mesaje Momentary Note On pe grila 8×8 (notați numerele de mai jos), mesaje CC trimise de pe rândul de sus și coloana din dreapta

Pentru informații mai detaliate despre implementarea MIDI a Launchpad Mini, consultați ghidul de referință al programatorului la:

[downloads.novationmusic.com](https://downloads.novationmusic.com/novation)

## <span id="page-24-0"></span>**Notificări de novație**

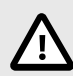

#### **DESCĂRCARE ELECTROSTATICĂ (ESD)**

O descărcare electrostatică puternică (ESD) poate afecta funcționarea normală a acestui produs. Dacă se întâmplă acest lucru, resetați unitatea prin scoaterea și reconectarea cablului USB. Funcționarea normală ar trebui să revină.

#### **Mărci comerciale**

Marca comercială Novation este deținută de Focusrite Audio Engineering Ltd. Toate celelalte mărci, produse, nume de companii și orice alte nume înregistrate sau mărci comerciale menționate în acest manual aparțin proprietarilor respectivi.

#### **Disclaimer**

Novation a luat toate măsurile pentru a se asigura că informațiile furnizate aici sunt corecte și complete. În niciun caz, Novation nu poate accepta nicio răspundere sau responsabilitate pentru orice pierdere sau daune aduse proprietarului echipamentului, oricărei terțe părți sau oricărui echipament care ar putea rezulta din acest manual sau echipamentul pe care îl descrie. Informațiile furnizate în acest document pot fi modificate în orice moment fără avertisment. Specificațiile și aspectul pot diferi de cele enumerate și ilustrate.

#### **Drepturi de autor și mențiuni legale**

Novation este o marcă înregistrată a Focusrite Audio Engineering Limited. Launchpad este o marcă comercială a Focusrite Audio Engineering Plc. 2022 © Focusrite Audio Engineering Limited.